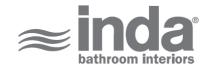

# Gealuna 1000

Design: Studio Inda

### A1025B

Gealuna 1000 Paper holder A1025BCR

**INDA ACCESSORIES Gealuna 1000** Paper holder Cm14X6 H5 CR

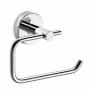

To Activate the interactive 3D view, you must trust this document (see hint on the top) in Adobe Acrobat and click on the question mark.

**3D VIEW** 

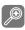

Moves you toward or away from objects inthe scene when you drag vertically. You canalso zoom with the hand tool by holding downShift as you drag.

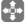

Moves the model vertically and horizontallyonly. You can also pan with the hand tool:Ctrl-drag.

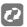

Turns 3D objects around relative to thescreen. How the objects move depends onthe starting view, where you start draggingand the direction in which you drag.

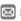

info@inda.net

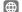

www.inda.net

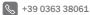

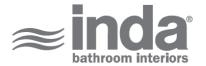

# **2D DERIVATION**

# **TECHNICAL DRAWINGS**

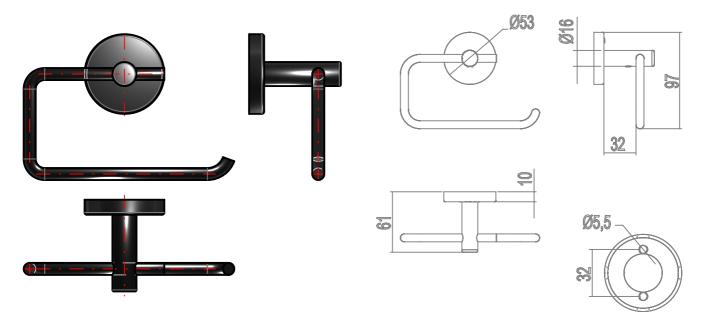

### **AVAILABLE FINISHES**

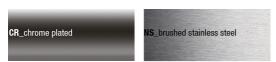

| A1025BCR                                                |
|---------------------------------------------------------|
| Chrome-plated                                           |
| INDA Paper holder Cm14X6 H5                             |
| Gealuna 1000 A1025B 14X6 CR                             |
| INDA ACCESSORIES Gealuna 1000 Paper holder Cm14X6 H5 CR |
| EAN-13:8021586269195                                    |
| 5                                                       |
| 14                                                      |
| 6                                                       |
| 0.235                                                   |
| Gealuna 1000                                            |
| Paper holder                                            |
| A1025B                                                  |
| 74182000                                                |
| https://www.inda.net/                                   |
| Studio Inda                                             |
|                                                         |

info@inda.net

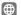

www.inda.net